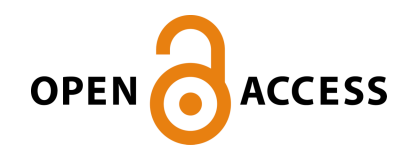

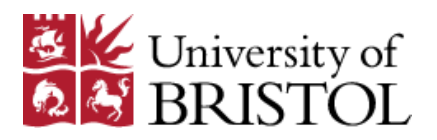

Wuelfing, C. , Ambler, R., RUAN, X., & Murphy, R. F. (2017). Systems Imaging of the Immune Synapse. In *The Immune Synapse : Methods and Protocols* (Vol. 1584, pp. 409-423). (Methods in Molecular Biology). Humana Press. [https://doi.org/10.1007/978-1-4939-6881-7\\_25](https://doi.org/10.1007/978-1-4939-6881-7_25)

Peer reviewed version

Link to published version (if available): [10.1007/978-1-4939-6881-7\\_25](https://doi.org/10.1007/978-1-4939-6881-7_25)

[Link to publication record in Explore Bristol Research](https://research-information.bris.ac.uk/en/publications/systems-imaging-of-the-immune-synapse(9fc27569-53c1-4786-b0ae-6cb53ea37182).html) PDF-document

# **University of Bristol - Explore Bristol Research General rights**

This document is made available in accordance with publisher policies. Please cite only the published version using the reference above. Full terms of use are available: http://www.bristol.ac.uk/pure/about/ebr-terms

#### **Systems imaging of the immune synapse**

Rachel Ambler \*, Xiangtao Ruan \*, Robert F. Murphy +, Christoph Wülfing + \* shared first authors

† shared senior authors

#### **Running title**

Systems imaging of the immune synapse

#### **Summary**

Three-dimensional live cell imaging of the interaction of T cells with antigen presenting cells (APC) visualizes the subcellular distributions of signaling intermediates during T cell activation at thousands of resolved positions within a cell. These information-rich maps of local protein concentrations are a valuable resource in understanding T cell signaling. Here, we describe a protocol for the efficient acquisition of such imaging data and their computational processing to create four-dimensional maps of local concentrations. This protocol allows quantitative analysis of T cell signaling as it occurs inside live cells with resolution in time and space across thousands of cells.

**Keywords:** live cell imaging, computational image analysis, spatiotemporal distributions, immunological synapse, T cell activation

#### **Corresponding authors:**

Christoph Wuelfing, School of Cellular and Molecular Medicine, University of Bristol, Bristol, BS8 1TD, United Kingdom, christoph.wuelfing@bristol.ac.uk

Robert F. Murphy, Computational Biology Department, School of Computer Science, and Departments of Biological Sciences, Biomedical Engineering, and Machine Learning, Carnegie Mellon University, Pittsburgh, PA 15213, USA, murphy@cmu.edu

# 1. Introduction

T cell activation is regulated by the complex interactions of dozens of signaling intermediates. One of the great, general challenges in current biology is to understand how dozens of proteins function as an integrated system. As a key resource to elucidate such complexity, signaling intermediates are not evenly distributed through an activating T cell but enrich at particular locations at distinct times [1,2]. Concurrent enrichment of two proteins increases their interaction probability and thus the local efficiency of the signaling step mediated by their interaction. Thus at the system scale uneven signaling distributions govern the information flow through signaling networks [3-6]. Supporting the importance of subcellular location for function in T cell activation, loss-of-function mutations of various signaling intermediates consistently yield diminished localization [7-11]. In addition, through the imaging of large numbers of signaling intermediates, subcellular structures mediating signal integration have emerged [12,13]. Thus a quantitative determination of subcellular signaling distributions of a large number of T cell signaling intermediates is a powerful resource to discover functional signaling connectivity. Here we describe the methodology for such characterization across thousands of cells. Three-dimensional live cell imaging of the interaction of T cells with antigen presenting cells (APC) visualizes the subcellular distributions of signaling intermediates at thousands of resolved positions within a cell, i.e. it yields detailed three-dimensional maps of local concentrations. We describe a protocol for efficient acquisition of such data. Voxel-by-Voxel quantification of such imaging data provides full access to the three-dimensional maps of local concentrations. We describe a computational analysis routine to generate maps that are aligned across all T cells to be analyzed. Such maps form a powerful foundation for the computational analysis of signaling connectivity and the modeling of T cell signal transduction.

## 2. Materials

- 2.1. Retroviral transduction reagents
	- 1. Phoenix-E (φNX-E) cell line (Nolan laboratory, Stanford University).
	- 2. φNX-E incomplete medium: DMEM with 4.5% glucose, 110mg/L sodium pyruvate and Lglutamine, 10% FBS, 100U/mL penicillin, 100μg/mL streptomycin, MEM non-essential amino acids.
	- 3. φNX-E complete medium: As 2.1.2 supplemented with 300μg/mL Hygromycin and 1μg/mL Diphtheria toxin.
	- 4. Corning Primaria tissue culture plates 35mm.
	- 5. 0.02% EDTA solution in PBS (Sigma)
	- 6. Chloroquine diphosphate:  $4.1$ mg/mL chloroquine diphosphate solution in ddH<sub>2</sub>O and sterile filtered (Sigma).
	- 7. 2x Hepes buffered saline: 16g/L NaCl, 0.74g/L KCl, 0.27g/L NA<sub>2</sub>HPO<sub>4</sub>, 2g/L D-glucose, 10g/L HEPES. Dissolve in water, adjust pH to 7.05, and sterile filter.
	- 8. Calcium chloride:  $2M$  solution of calcium chloride in  $ddH<sub>2</sub>O$ . Sterile filtered.
	- 9. Protamine sulphate: dissolved in PBS at 8mg/mL.
- 2.2. T cell culture components:
	- 1. Complete medium: RPMI with L-glutamine, 10% FBS, 100U/mL penicillin, 100μg/mL streptomycin, 50µM 2-Mercaptoethanol.
- 2. Interleukin-2 medium: Complete medium supplemented with 50U/mL rhIL-2.
- 3. Agonist peptide for the TCR transgene (Moth cytochrome C for the 5C.C7 TCR): 5mM solution in ddH<sub>2</sub>O.
- 2.3. Cell sorting and imaging components:
	- 1. Imaging buffer: PBS without calcium and magnesium, 10% FBS, 1mM calcium chloride, 500μM magnesium chloride.
	- 2. Glass bottomed 348 well imaging plate (Brooks Life Science Systems)

# 3. Methods

- 3.1. Generation of retrovirus
	- 1. Stock plates of  $\phi$ NX-E cells are maintained in  $\phi$ NX-E complete medium in a 37°C, 6% CO<sub>2</sub> incubator. When splitting cells, aspirate medium and add 1mL 0.02% EDTA per plate. Incubate cells at 37<sup>°</sup>C for approximately 3 minutes (*see* **Note 1**). Following incubation, tap each plate firmly with a finger to fully loosen the cells. Use 5mL DMEM to collect cells from the plate and transfer to a Falcon tube. Centrifuge for 3 minutes at 200x*g*, resuspend in 1mL of φNX-E medium and count cells using a hemocytometer. Plate 600,000 cells into a fresh Falcon Primaria tissue culture plate in a total volume of 6mL medium.  $\phi$ NX-E complete medium should be used for general maintenance (see Note 2), whereas incomplete medium should be used when cells will undergo transduction.
	- 2. On day 3 of culture in incomplete medium, φNX-E cells are ready for transduction via calcium phosphate precipitation. Make a fresh solution of chloroquine diphosphate and add 25µL to each plate. Swirl gently to mix and return cells to incubator.
	- 3. For each plasmid, label two 15mL Falcon tubes as tube A and tube B. In tube A mix 0.5mL 2x HBS with 2µL 1M NaOH (see Note 3). In tube B mix 0.5mL sterile ddH<sub>2</sub>0 with 10µg plasmid DNA. Add 62uL 2M CaCl<sub>2</sub> drop by drop to tube B.
	- 4. Using a 1mL tissue culture pipette, bubble air vigorously through tube A whilst adding the contents of tube B in a drop-by-drop fashion. Let sit at room temperature for a minute.
	- 5. Gently add the entirety of this solution to the  $\phi$ NX-E cells, swirling gently to aid distribution. Return cells to the incubator overnight.
	- 6. The following day check for the presence of the calcium phosphate precipitate as black puncta much smaller than the  $\phi$ NX-E cells. Gently aspirate the medium from the  $\phi$ NX-E cells and replace with 3.2mL incomplete medium (see Note 4). Incubate cells, without any medium changes or splitting, for approximately another 48 hours. At this time the medium will contain retrovirus carrying the DNA construct of interest.
- 3.2. Culture of T cells from Ivmph nodes.
	- 1. Cull a T cell receptor transgenic mouse over 6 weeks of age using a schedule one technique (*see* **Note 5**).
	- 2. Dissect out lymph nodes (see **Note 6**). Collect them into a tube containing 5mL of complete medium.
	- 3. Place a 40µm cell strainer over a 50mL Falcon tube. Pour the lymph nodes into the strainer and gently disrupt them using the plunger of a 1mL syringe. Wash the strainer with 5mL

complete medium, and repeat the disruption process until the medium passing through the strainer appears clear. Centrifuge the Falcon tube for 3 minutes at 200xq.

- 4. Discard supernatant and thoroughly resuspend the cell pellet in 1mL complete medium. Count live cells and add complete medium to the cells to bring a density to  $4x10^6$  cells/mL.
- 5. In a 24 well plate, add 0.65µL of 5mM agonist peptide to the bottom of each well you wish to use. Add 1mL of cell suspension to each well, so that each contains  $4x10^6$  cells. Incubate at  $37^{\circ}$ C, 6% CO<sub>2</sub> overnight.

3.3. Retroviral transduction of T cells.

- 1. After T cells have been activated overnight they are ready to be retrovirally transduced. Collect each well into a separate 15mL Falcon tube. If more than one well of cells will be transduced with the same construct they may be pooled.
- 2. Collect the medium from the φNX-E cell plate into a separate 15mL Falcon tube. Gently add 1mL PBS to the φNX-E cells to prevent dehydration and set aside. Centrifuge both sets of tubes at 200xq for 3 minutes.
- 3. Discard the T cell supernatant. Take 2mL  $\phi$ NX-E cell medium supernatant and use this to resuspend the T cells. Add  $2\mu L$  of  $8mg/mL$  protamine sulphate to the bottom of a 24 well plate well. Add the 2mL of cell suspension to this well.
- 4. Centrifuge the 24 well plate at 200xg, 32<sup>°</sup>C, for 2 hours (*see* Note 7).
- 5. In parallel on a widefield fluorescent microscope, use a 10X objective lens to focus on the  $\phi$ NX-E cells left in the plate. With an appropriate laser determine whether the  $\phi$ NX-E cells are expressing the fluorescent protein construct. If not, it is likely that the calcium phosphate precipitation has failed (*see* **Note 8**).
- 6. After centrifugation aspirate the medium from each well of T cells, being careful not to disrupt the cells at the bottom of the well. Resuspend T cells in 2mL IL-2 medium.
- 7. Incubate cells for a further 3 to 4 days to allow expression of the transduced protein and to expand cell numbers. On a daily basis check the cell density. Split each well into two when the cells become fully confluent and maintain in IL-2 medium.

3.4. Fluorescent activated cell sorting of successfully transduced T cells.

- 1. On the third or fourth day of culture following transduction collect the T cells into a Falcon tube and centrifuge at 200Xq for 3 minutes. Discard the supernatant and resuspend the cell pellet in150µL imaging buffer per well of cells.
- 2. Prepare a collection tube by adding 1.5mL IL-2 medium to a 6mL FACS tube.
- 3. During FACS, use the following gating strategy to select for positively transduced lymphocytes (Fig. 1):
- i. Select live lymphocytes based on forward scatter versus side scatter.
- ii. Select for singlets based on trigger pulse width versus side scatter.
- iii. Create a sorting gate to select for GFP positive cells which range from 1 to 1.5 log shifts brighter than the negatives (Fig. 1)(*see* Note 9).
	- 4. Collect positive cells in multiples of  $4x10^4$  cells (*see* **Note 10**).
	- 5. Return sorted cells to a 24-well plate in the incubator until ready for imaging. Image the same day as sorting to minimize loss of fluorescence (see Note 11).

3.5. Live cell imaging of T cell:APC couple formation.

- 1. For the 5C.C7 TCR transgene CH27 cells are used as APCs and cultured in complete medium (*see* **Note 12**). To peptide load APCs collect approximately 1x10<sup>6</sup> cells into 1mL of complete medium and add to a 24 well plate. Add 2µL of 5mM MCC peptide and mix. Incubate for a minimum of 4 hours.
- 2. Meanwhile, ensure a spinning disk microscope fitted with an environmental chamber and a 40x oil objective lens seated on a piezo motor is fully pre-heated to 37<sup>o</sup>C (see Note 13). Also pre-heat a glass bottomed 348 well imaging plate.
- 3. Collect the sorted T cells into an Eppendorf tube. Collect 300ul of the peptide loaded APCs into a separate Eppendorf tube. Centrifuge both at 300xg for 5 minutes in a tabletop centrifuge.
- 4. Carefully remove the supernatant from the T cell pellet. Resuspend the pellet in 5µL of preheated 37 $\rm ^{o}$ C imaging buffer per 4x10<sup>4</sup> cells.
- 5. Repeat with the APCs, resuspending in  $50\mu$ L of pre-heated imaging buffer.
- 6. Add 50µL imaging buffer to an empty well on the imaging plate. Add 5µL of T cells to this well and fit onto the microscope. Allow the plate temperature to equilibrate for 5 minutes.
- 7. Meanwhile set up the microscope so that a z-stack consisting of 21 images  $1\mu$ m apart is taken at three time points per minute in the fluorescent channel. A single differential interference contrast (DIC) reference image should be taken mid-stack at each time point. Images should be taken for 15 minutes (see Note 14). We use 2x2 binning to improve the signal-to-noise ratio of the imaging data (see Note 15).
- 8. Once the plate has equilibrated, ensure the T cells are in focus. Firmly flick the Eppendorf tube containing the APCs to generate a single cell suspension. Gently add 5µL APCs to the well so that the layer of T cells is not disturbed. Immediately begin monitoring the well through the eyepiece and wait for the APCs to begin settling amongst the T cells. Select a field of view with a good distribution of T cells and APCs and begin imaging (see Note 16).
- 9. Once imaging is completed separate the images into two different channels: DIC and fluorophore. Split the fluorescent channel into separate folders for each time point, with each folder containing the 21 z-stack images. Export all files as TIFFs (see **Note 17**).
- 3.6. Annotation of cell couples and synapse positions.
	- 1. For each movie, prepare an annotation file identifying the positions of the synapse between each T cell:APC couple as described below. First create a z-stack maximum projection for each time point, and then stack all the maximum projections so they can be scrolled through as a function of time. This can be accomplished with any of a number of basic image processing programs, such as ImageJ.
	- 2. Remove any autoscaling from the images (see **Note 18**). Apply a pseudocolor lookup table to the fluorescence data to make differences in sensor intensity more readily apparent.
	- 3. Use the DIC reference images to identify cell couples. Scroll through the time series until a T cell is observed forming an immune synapse with an APC, defined as a broad membrane interface between the T cells and APCs. Fluorescence images should only be used to confirm the identity of cells as either T cells or APCs (*see* Note 19). Start at the frame where initial contact between the T cell and APC is made and count forward a further two frames. Within these three frames, select the one where the membrane interface first reaches its widest point. Classify this frame as time point 0 or the earliest point at which the immune synapse is fully formed. For as many frames as desired record the co-ordinates for the two ends of the

immune synapse and the frame number so that the cell couple can be found again for the automated analysis below (Fig. 2).

- 4. These coordinates should be saved into a spreadsheet either directly from the image processing package or manually. The spreadsheet should have a header as shown in Fig. 3 and then sets of rows with one set per cell couple and one row within the set for each time point (frame) for that couple. The sets should be separated by a blank row. In the row for each frame, put
- a. in column 1, the name of the image file (depending on how the images are acquired, there may be one file per time point or multiple time points in a single file). The filename may include an absolute path or a path relative to the location containing the annotation file.
- b. in column 2, the number of the channel within that file that contains the GFP fluorescence for that time point (if each time point is in a separate file this would typically be channel 1; if multiple time points are in the same file this would typically be the frame number)
- c. in columns 3 to 6, the X coordinate of the left end point, the Y coordinate of the left end point, the X coordinate of right end point, and the Y coordinate of right end point for the synapse in that time point.
- d. In column 7, the time difference for that frame relative to time point 0 (Fig. 3).
- 5. Save the spreadsheet as a CSV (Comma-separate value) file with a name that is specific (matched) to the movie file name.

### 3.7. Building models of four-dimensional protein distributions with CellOrganizer (*see* **Note 20**)

- 1. Install MATLAB if it is not already installed. Check http://cellorganizer.org to find out which versions of MATLAB are currently supported by CellOrganizer. Note that CellOrganizer is only supported for Mac OS and Linux systems.
- 2. Download the latest version of CellOrganizer from http://cellorganizer.org/Downloads, and extract it to some desired directory (i.e., a CellOrganizer directory (folder) in your home directory). The instructions in this chapter apply to CellOrganizer 2.6. You should check the documentation of future versions to see if any relevant changes have been made.
- 3. Launch MATLAB, and use the "cd" command to change your current working directory to the directory in which you put CellOrganizer. Type "setup" to initialize the environment for CellOrganizer.
- 4. If you want to test that the installation has occurred correctly, type "demo3Dtcell train" which will process a small set of movies downloaded from the CellOrganizer website.
- 5. Type "copydemo("demo3Dtcell\_train")" and when prompted enter a name for the new script it will create (e.g., "cofilin\_analysis\_May1").
- 6. Type "edit" followed by a space and the name of the file you just created. Change the specification of the annotation file to have only one to match the movies that you want to analyze. For example, if you have only one annotation file called abc.csv, change "synapse\_location='annotation/\*.csv'" to "synapse\_location='abc.csv'". If you have more than one annotation file, they are in directory "mymovies", and you want to process all of them, change "synapse\_location='annovation/\*.csv'" to "synapse\_location='mymovies/\*.csv'"
- 7. Change the path for where the results should be saved to the desired location by changing the value of "results\_location".
- 8. By default, the output models will have the same name as the base name of the first annotation file with the number of the time point appended to it. For example, if the first annotation file is "abc.csv", the model for the first time point will be "abc\_reltime\_1.mat".

Also by default a model will be created for each time point in the annotation file. If a different name for the model is desired, set "options.model prefix" to that name. If creation of models for only a subset of the time points is desired, edit "options.timepoints to include" to specify which time points to include (as a Matlab vector). For example, to analyze time points 1 to 7, set it to "[1:7]", or to analyze just time points  $6$  and  $10$ , set it to "[6, 10]".

9. Save the script and run it (i.e., click the Run button) and wait for the script to finish the analysis. 

### 3.8. Analysis models and creating figures (*see* **Note 22**)

1. To generate a figure showing slices through the 3D map for each time point, use the function "ShowTcellModelMap". To do so, include the full or relative path of the model file as the argument of the function, e.g.,

"ShowTcellModelMap('/path/to/model/your\_model\_reltime\_1.mat')" (a full path) or "ShowTcellModelMap('mymodels/your\_model\_reltime\_1.mat')" (a path relative to the current working directory).

- 2. To generate a movie showing protein intensity change through time points, use the function "GenerateTcellMovie". The function can show up to three proteins in different colors, and it can therefore take up to three arguments. As before, each argument is a path to one of the models, e.g., "GenerateTcellMovie('models/protein1','models/protein2)" would create a twocolor movie.
- 3. To compare the intensities of each voxel for different models, use the function "CompareTcellModels". The function needs two paths, one for each model, e.g., CompareTcellModels('/path/to/models/model1.mat', '/path/to/models/model2.mat')".
- 4. To show how much of the protein is enriched in the synapse region at each time point, use the function "ShowTcellEnrichment". The input argument of the function is the filename of the model, i.e. "ShowTcellEnrichment('/path/to/model/model.mat')".

## 5. Notes

- 1. The use of EDTA alone rather than the usual Trypsin/EDTA combination and limiting the time of EDTA on the φNX-E cells optimizes φNX-E cell health.
- 2. We find that maintaining the parental  $\phi$ NX-E stock under continuous selection ensures consistently high viral titers over months. Nevertheless, the stock is replaced from freezes about every 6 to 9 months.
- 3. For each batch of HBS the exact amount of NaOH to be added is determined in a dose response series of NaOH. The NaOH amount giving the smallest visible calcium phosphate precipitate is chosen.
- 4. By reducing the medium volume from 6 to 3.2 ml the concentration of virus in the supernatant is effectively doubled.
- 5. Our most widely used TCR transgene is the 5C.C7 TCR. However, this protocol has worked equally well with a number of other TCR transgenic mouse strains, including DO11.10, OTII, AND, Tg4, P14, CL4, and HY [14-18].
- 6. We commonly use combined inguinal, axillary, submandibular, and mesenteric lymph nodes. Spleen can be used instead, yet requires red blood cell lysis.
- 7. The centrifuge is heated by air friction. Therefore, pre-spin until 32 $^{\circ}$ C are reached.
- 8. The LLMV long terminal repeat functions as a very strong promoter in the  $\phi$ NX-E cells and resulting viral mRNA is efficiently translated. The presence of imaging sensor in the φNX-E cells thus is an indirect yet convenient readout of the amount of viral mRNA produced.
- 9. The 1 to 1.5 log range above cellular autofluorescence background corresponds to the minimal fluorescence level detectable by sensitive microscope systems, a GFP concentration of 2.5µM [18]. The use of minimal sensor concentrations optimizes physiological relevance of the imaging data by minimizing interference of the imaging sensor with the signaling event to be studied. Using this sorting strategy across a range of actin regulators, the combined concentration of endogenous protein plus its retrovirally expressed GFP-tagged version as an imaging sensor was commonly within the 5 to 95 percentile of the endogenous protein concentration [19].
- 10. Transduction efficiencies vary as a function of (I) the TCR transgene and (II) the protein to be expressed. (I) The more vigorous the initial T cell proliferation in tissue culture is, the higher the transduction efficiency becomes. Therefore MHCI-restricted CD8 TCR transgenes generally yield higher efficiencies that can easily exceed 50 %. (II) The expression of a sensor is tightly linked to the endogenous concentration of the protein it is derived from. Thus Actin-GFP expresses substantially better than e.g. Itk-GFP. Sensors based on synthetic constructs or isolated protein domains, such as the F-tractin peptide of the PLC $\delta$ -PH domain, generally express well. Transduction efficiencies as low as 0.01 % can be used for subsequent imaging.
- 11. We find that homogeneously high sensor expression at the time of sorting becomes variable already on the time scale of days.
- 12. We have used a wide variety of APCs, from transfected CHO cells, various B and T cell lymphoma lines, dendritic cells to tumor target cells. In general non-adherent cells allow for easier detection of cell coupling as the T cell:APC interface forms perpendicular to the cover slip and thus is readily detectable in the DIC bright field images.
- 13. We have used magnifications from 20x to 100x. Higher magnifications trade better resolution for dimmer images and lower number of cells and thus cell couples in the field. Therefore, the majority of our experiments are done with 40x magnification. For cell coupling efficiencies below 10 % even lower magnification is desirable to capture an adequate number of cell couples.
- 14. Biochemically detectable T cell signaling activity in T cell:APC couples peaks in the first five minutes of cell coupling [20,21]. NFAT and NFKB translocate into the nucleus within about 3 and 7 min respectively [13,18]. Therefore, 15 minutes imaging times captures the peak of T cell signaling activity. Nevertheless, we have imaged as long as 16 h. Any imaging beyond 30 min will require measures to minimize buffer evaporation.
- 15. Binning of camera pixels trades resolution in x and y against signal-to noise ratio. With the chosen 2x2 binning on the 40x objective resolution is roughly equivalent in all three dimensions.
- 16. In response to strong stimulus, e.g. a high concentration of agonist peptide in the presence of costimulation, cell coupling can be virtually instantaneous. As cell couples that form before the onset of data acquisition cannot be accurately timed relative to the time of cell couple formation and thus have to be excluded from analysis, a rapid decision on the imaging field is essential.
- 17. Data can be saved in any format. However, archiving images as TIFF files ensure great compatibility with various analysis packages and ready exchange with colleagues.
- 18. Autoscaling, the process where the dimmest pixel in an image is set to black and the brightest one is set to white, is helpful in image acquisition to get an immediate first impression of the data. However in image analysis, in particular in the comparison of images across a time series, we display all images on the same scale, as thus apparent differences in brightness reflect actual differences in fluorescence intensity rather than potential differences in scaling.
- 19. We don't use fluorescence data in the determination of cell coupling. This would set up a circular argument where fluorescence data would be used to determine time of cell coupling to then be analyzed relative to this time.
- 20. When imaging data are acquired with a 40x objective and  $2x2$  binning each T cell is represented by >5,000 voxels. This paragraph describes how to generate voxel-by-voxelresolved models of these distributions. Importantly, the MATLAB script creates these models in a cell shape-normalized fashion such that each position in one T cell model can directly be compared to an equivalent position in any other model [19].
- 21. Once cell shape-normalized models of the three-dimensional protein distributions have been generated they can be computationally processed in whatever form desired. In this paragraph we list two examples for visualization and quantitative analysis each.

### **References**

1. Monks CR, Kupfer H, Tamir I, Barlow A, Kupfer A (1997) Selective modulation of protein kinase Ctheta during T-cell activation. Nature 385 (6611):83-86

2. Grakoui A, Bromley SK, Sumen C, Davis MM, Shaw AS, Allen PM, Dustin ML (1999) The immunological synapse: A molecular machinery controlling T cell activation. Science 285:221-226 3. Schmick M, Bastiaens PI (2014) The interdependence of membrane shape and cellular signal processing. Cell 156 (6):1132-1138. doi:10.1016/j.cell.2014.02.007

4. Angermann BR, Klauschen F, Garcia AD, Prustel T, Zhang F, Germain RN, Meier-Schellersheim M (2012) Computational modeling of cellular signaling processes embedded into dynamic spatial contexts. Nat Methods 9 (3):283-289. doi:10.1038/nmeth.1861

5. Purvis JE, Lahav G (2013) Encoding and decoding cellular information through signaling dynamics. Cell 152 (5):945-956. doi:10.1016/j.cell.2013.02.005

6. Mast FD, Ratushny AV, Aitchison JD (2014) Systems cell biology. J Cell Biol 206 (6):695-706. doi:10.1083/jcb.201405027

7. DeFord-Watts LM, Dougall DS, Belkaya S, Johnson BA, Eitson JL, Roybal KT, Barylko B, Albanesi JP, Wulfing C, van Oers NS (2011) The CD3 zeta subunit contains a phosphoinositide-binding motif that is required for the stable accumulation of TCR-CD3 complex at the immunological synapse. J Immunol 186 (12):6839-6847. doi:10.4049/jimmunol.1002721

8. Ksionda O, Saveliev A, Kochl R, Rapley J, Faroudi M, Smith-Garvin JE, Wulfing C, Rittinger K, Carter T, Tybulewicz VL (2012) Mechanism and function of Vav1 localisation in TCR signalling. J Cell Sci 125 (Pt 22):5302-5314. doi:10.1242/jcs.105148

9. Liang Y. Cucchetti M. Roncagalli R. Yokosuka T. Malzac A. Bertosio E. Imbert J. Nijman IJ. Suchanek M, Saito T, Wulfing C, Malissen B, Malissen M (2013) The lymphoid lineage-specific actin-uncapping protein Rltpr is essential for costimulation via CD28 and the development of regulatory T cells. Nat Immunol 14 (8):858-866. doi:10.1038/ni.2634

10. Paster W, Brockmeyer C, Fu G, Simister PC, de Wet B, Martinez-Riano A, Hoerter JA, Feller SM, Wulfing C, Gascoigne NR, Acuto O (2013) GRB2-Mediated Recruitment of THEMIS to LAT Is Essential for Thymocyte Development. J Immunol 190 (7):3749-3756. doi:10.4049/jimmunol.1203389

11. Singleton KL, Gosh M, Dandekar RD, Au-Yeung BB, Ksionda O, Tybulewicz VL, Altman A, Fowell DJ, Wülfing C (2011) Itk controls the spatiotemporal organization of T cell activation. Sci Signal 4 (193):ra66. doi:10.1126/scisignal.2001821

12. Roybal KT, Sinai P, Verkade P, Murphy RF, Wülfing C (2013) The actin-driven spatiotemporal organization of T-cell signaling at the system scale. Immunol Rev 256 (1):133-147. doi:10.1111/imr.12103

13. Roybal KT, Mace EM, Mantell JM, Verkade P, Orange JS, Wulfing C (2015) Early Signaling in Primary T Cells Activated by Antigen Presenting Cells Is Associated with a Deep and Transient Lamellal Actin Network. PLoS One 10 (8):e0133299. doi:10.1371/journal.pone.0133299

14. Purtic B, Pitcher LA, van Oers NS, Wülfing C (2005) T cell receptor (TCR) clustering in the immunological synapse integrates TCR and costimulatory signaling in selected T cells. Proc Natl Acad Sci USA 102 (8):2904-2909

15. Sinai P, Dozmorov IM, Song R, Schwartzberg PL, Wakeland EK, Wulfing C (2014) T/B-cell interactions are more transient in response to weak stimuli in SLE-prone mice. Eur J Immunol 44 (12):3522-3531. doi:10.1002/eji.201444602

16. Sinai P, Nguyen C, Schatzle JD, Wülfing C (2010) Transience in polarization of cytolytic effectors is required for efficient killing and controlled by Cdc42. Proc Natl Acad Sci U S A 107 (26):11912-11917. doi:0913422107 [pii] 10.1073/pnas.0913422107

17. Singleton KL, Parvaze N, Dama KR, Chen KS, Jennings P, Purtic B, Sjaastad MD, Gilpin C, Davis MM, Wülfing C (2006) A large T cell invagination with CD2 enrichment resets receptor engagement in the immunological synapse. J Immunol 177 (7):4402-4413

18. Singleton KL, Roybal KT, Sun Y, Fu G, Gascoigne NR, van Oers NS, Wülfing C (2009) Spatiotemporal patterning during T cell activation is highly diverse. Sci Signal 2 (65):ra15

19. Roybal KT, Buck TE, Ruan X, Cho BH, Clark DJ, Ambler R, Tunbridge HM, Zhang J, Verkade P, Wulfing C, Murphy RF (2016) Computational spatiotemporal analysis identifies WAVE2 and cofilin as joint regulators of costimulation-mediated T cell actin dynamics. Sci Signal 9 (424):rs3. doi:10.1126/scisignal.aad4149

20. Negulescu PA, Krasieva TB, Khan A, Kerschbaum HH, Cahalan MD (1996) Polarity of T cell shape, motility, and sensitivity to antigen. Immunity 4 (5):421-430

21. Mustelin T, Tasken K (2003) Positive and negative regulation of T-cell activation through kinases and phosphatases. Biochem J 371 (Pt 1):15-27

### **Figure captions**

Fig. 1: Gating strategy to sort GFP positive live lymphocytes. CL4 T cells were retrovirally transduced to express Chronophin-GFP. i) The side scatter (SSC) versus forward scatter (FCS) gate to select live cells is given in red. ii) The trigger pulse width versus forward scatter (FCS) gate to select singlets is given in green. iii) A GFP positive sorting gate (green gate) is created around the GFP positive population which lies between 1 and 1.5 log shifts above the top of the GFP negative population (purple gate).

**Fig. 2: Cell coupling and interface annotation.** The coupling of an Ezrin-GFP-transduced 5C.C7 T cell with a CH27 APC in the presence of 10µM MCC agonist peptide is shown as a green transparent overlay of a maximum projection of the three-dimensional Ezrin-GFP fluorescence data onto DIC bight field images. Time is given in minutes relative to tight cell coupling. Black lines indicate the T cell:APC interface and the coordinates of the two ends of these lines are recorded for use in the computational analysis.

Fig. 3: Format of T cell:APC couple annotations for entry into the computational image analysis **pipeline.** A representative spreadsheet is given.

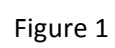

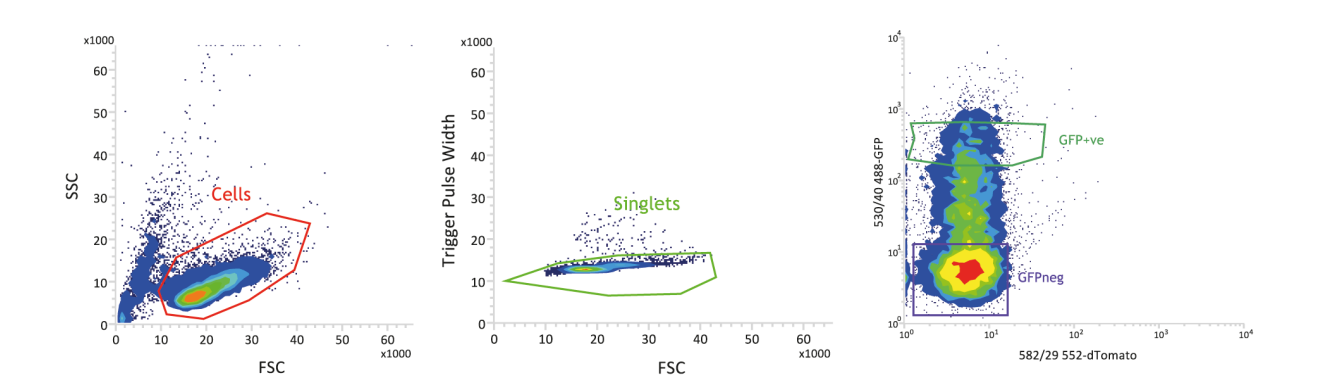

Figure 2

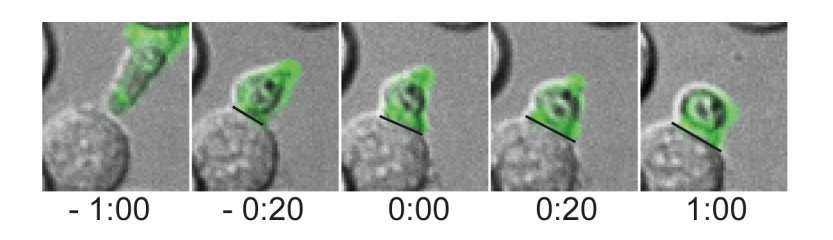

### Figure 3

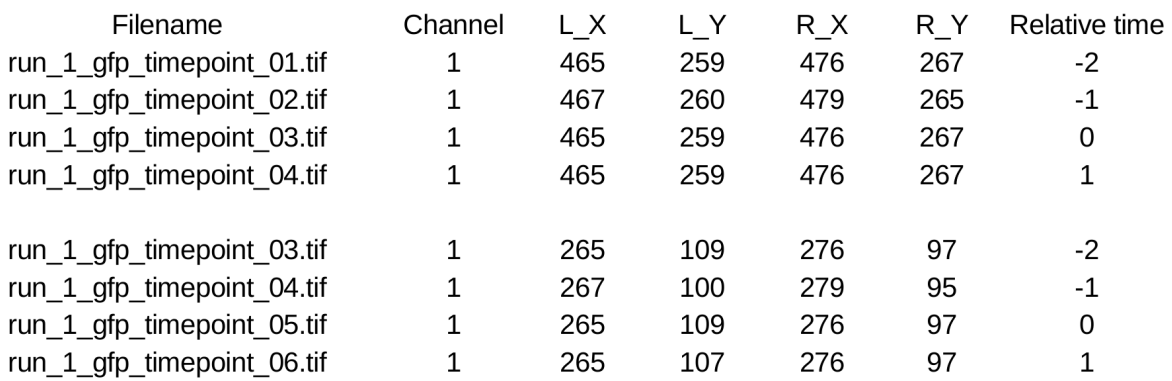